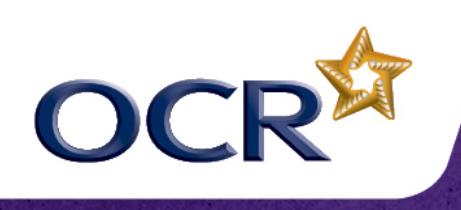

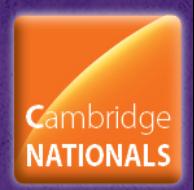

# **Unit R082 – Creating digital graphics**

## **File Formats and the Properties of Digital Images and Graphics**

*Instructions and answers for Teachers* 

*These instructions should accompany the OCR resource 'File Formats and the Properties of Digital Images and Graphics Activity', which supports Cambridge Nationals in Creative iMedia Level 1/2 Unit R082 – Creating digital graphics.*

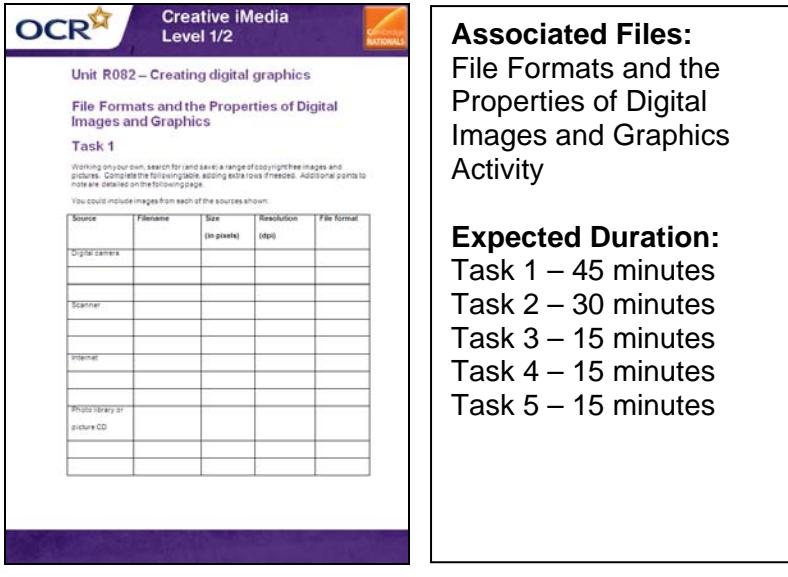

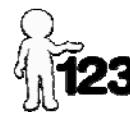

*This activity offers an opportunity for maths skills development.*

Learners could investigate the properties of images sourced from digital cameras, scanners, the internet and photo libraries. This should include pixel dimensions, resolutions and suitability for use ie 200-300dpi for print use and 72dpi for web use.

Teachers could illustrate examples of both bitmap/raster images and vector based graphics to show the impact of magnification and scalability.

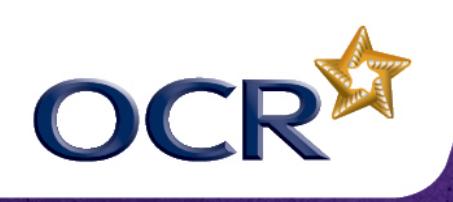

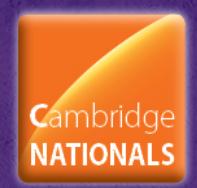

## **Task 1**

Working on your own, search for (and save) a range of copyright free images and pictures (images could be sourced from the OCR Resources Image Library, located in the Support Materials section of the Creative iMedia Qualifications page http://www.ocr.org.uk/qualifications/creative-imedia-level-1-2-award-certificate-j807 j817/).

Complete the following table, adding extra rows if needed. You could include images from each of the sources shown:

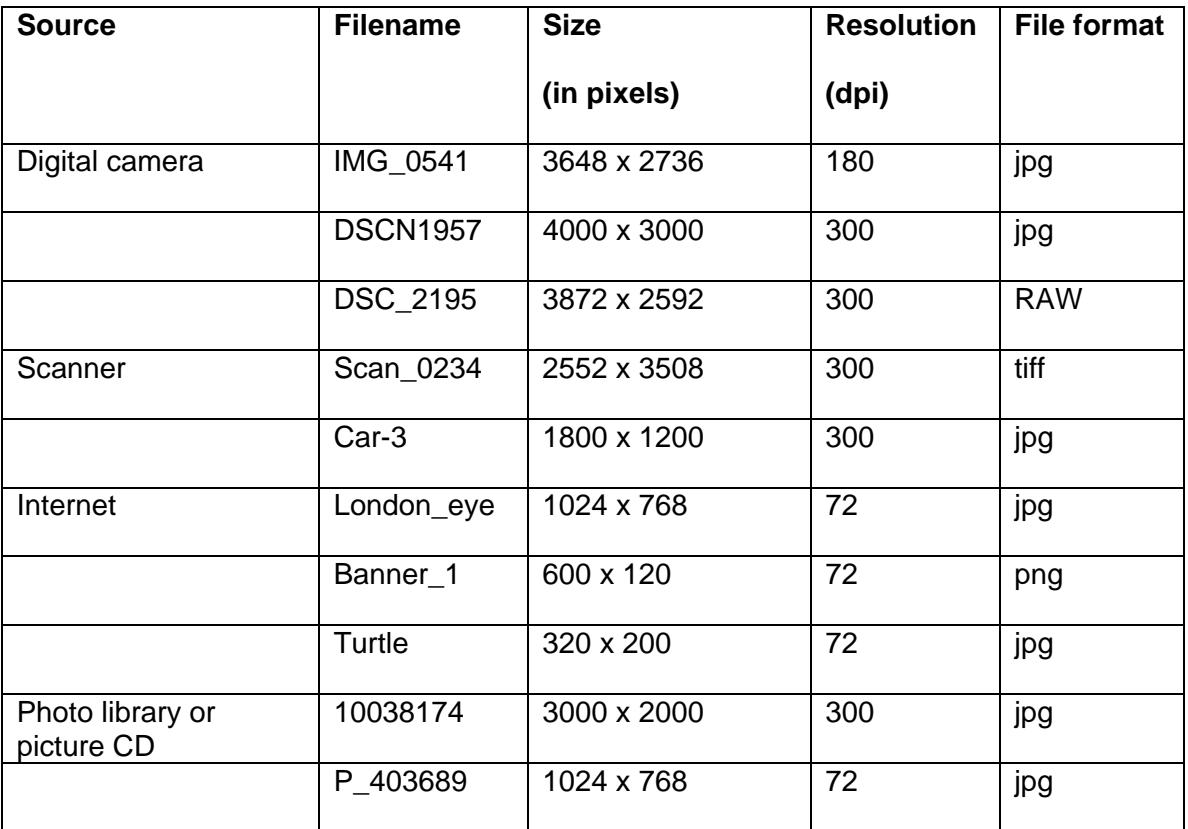

Sample answers are shown below.

Points to note:

- 1. The size of an image from a digital camera will be made up of two numbers. When multiplied together, this gives you the number of megapixels. When looking at camera specifications, they always quote the total number of megapixels (or Mp).
- 2. The scanner can be set up to scan using different resolutions. There are usually some options to select this (you may need to look at the advanced options in the scan menu).
- 3. The internet generally only uses images that are 72dpi even if they have a large number of pixels. However, using image editing software this can be changed.

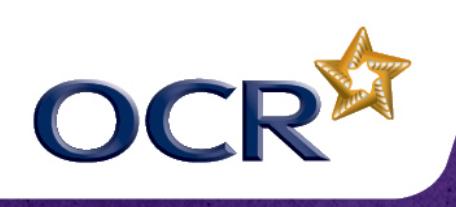

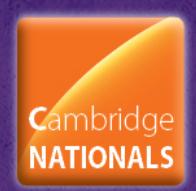

#### **Task 2a**

The table below lists a range of images and their sizes. Add a tick to the Print use column or the Web/Multimedia use column to indicate what purpose you think each image would be used for.

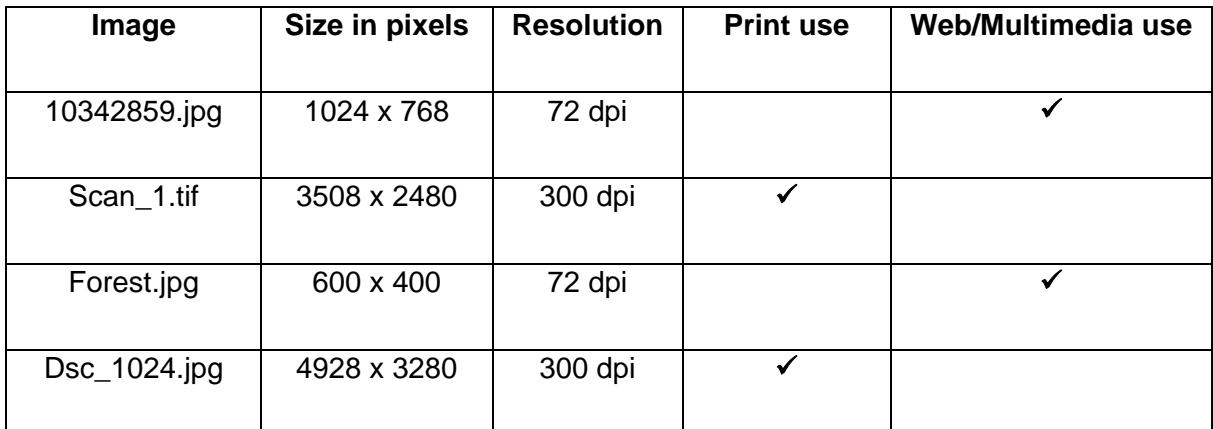

# **Task 2b**

Using the Forest.jpg file properties from the table above, what would be the print size if converted to 200dpi?

Width 600 pixels and 200 pixels used per inch:

 $600 \div 200 = 3$  inches

Height 400 pixels and 200 pixels used per inch:

 $400 \div 200 = 2$  inches

### **Task 2c**

Using the Scan\_1.tif file properties from the table above, calculate the print size.

Width:  $3508 \div 300 = 11.69$  inches

Height:  $2480 \div 300 = 8.27$  inches

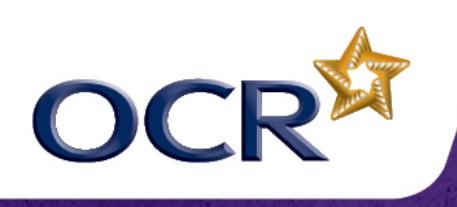

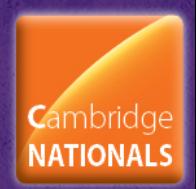

## **Task 2d**

Convert the size (from Task 2c) from inches to millimetres (mm). Compare this with the size of A4 paper (297mm x 210mm).

The conversion is calculated using 25.4mm per inch.

Width: 11.69 x 25.4 = 296.92

Height: 8.27 x 25.4 = 210.05

**Therefore** 

11.69 x 8.27 inches =  $297$  x 210 mm. This is the same as A4 size.

### **Task 3**

The following table lists common file format/extensions. Tick the Print use or Web/Multimedia use column to indicate where each of these file format/extensions would typically be used.

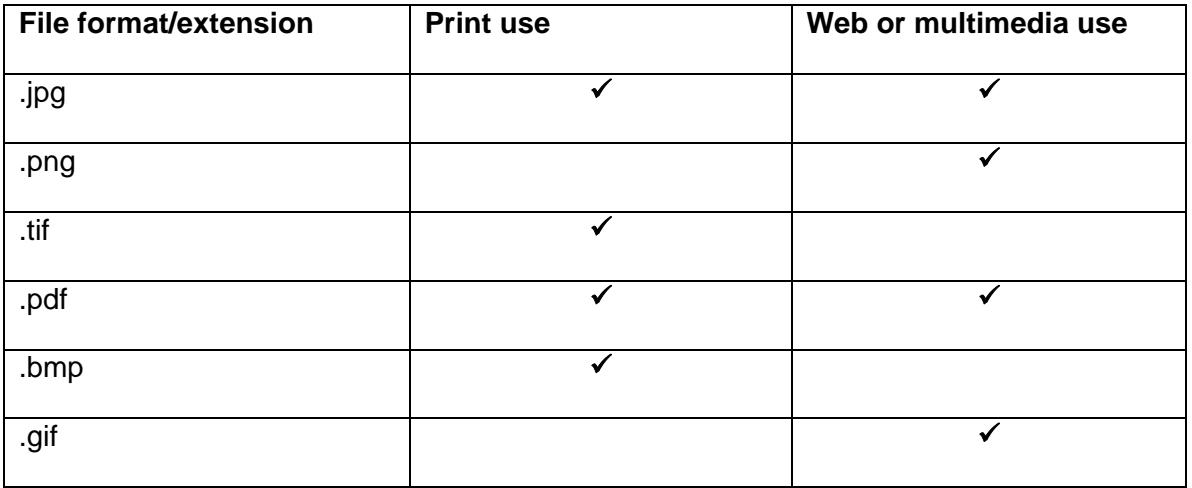

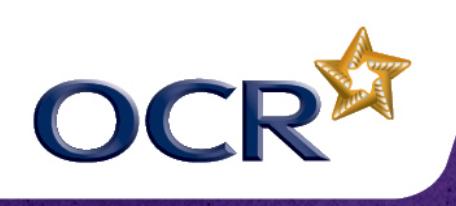

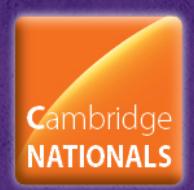

#### **Task 4**

When working with images, you need to be aware of the difference between vector and raster graphics. Look at the example below. It shows what happens when you zoom in on a raster graphic:

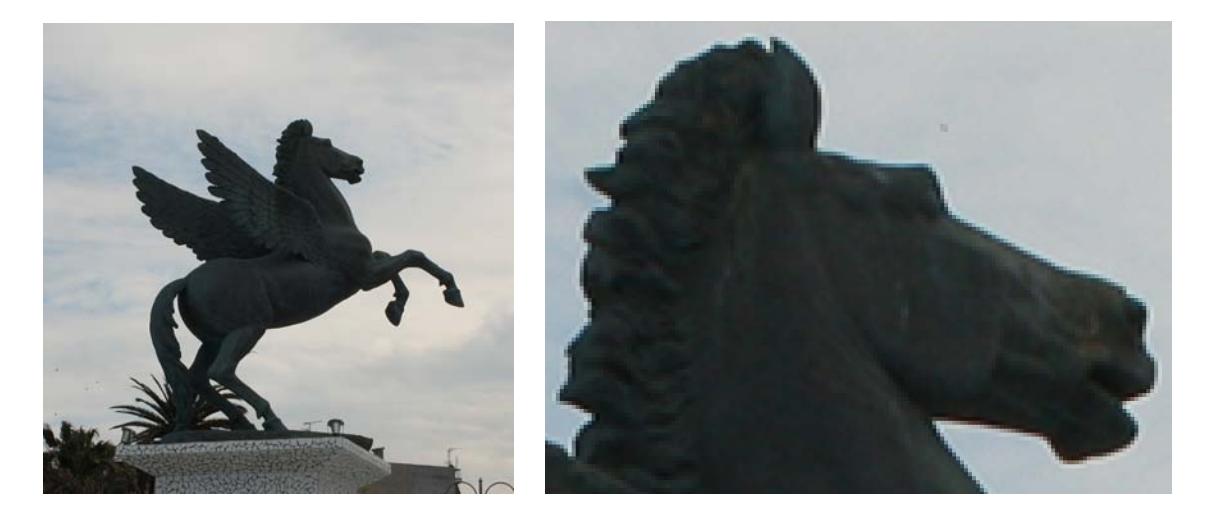

The pixels become visible as tiny squares, and the overall effect is rather blurred. Vector graphics store the image information as a series of coordinates or vectors, and when resizing by zooming, the pixellation effect does not occur.

Complete the table below, entering examples of file types and advantages and disadvantages for both bitmap or raster graphics and vector graphics. You should comment on the following factors in the advantages/disadvantages columns:

- Making the graphic much larger by scaling
- Software that is used to edit or create
- Whether used for print products or web pages

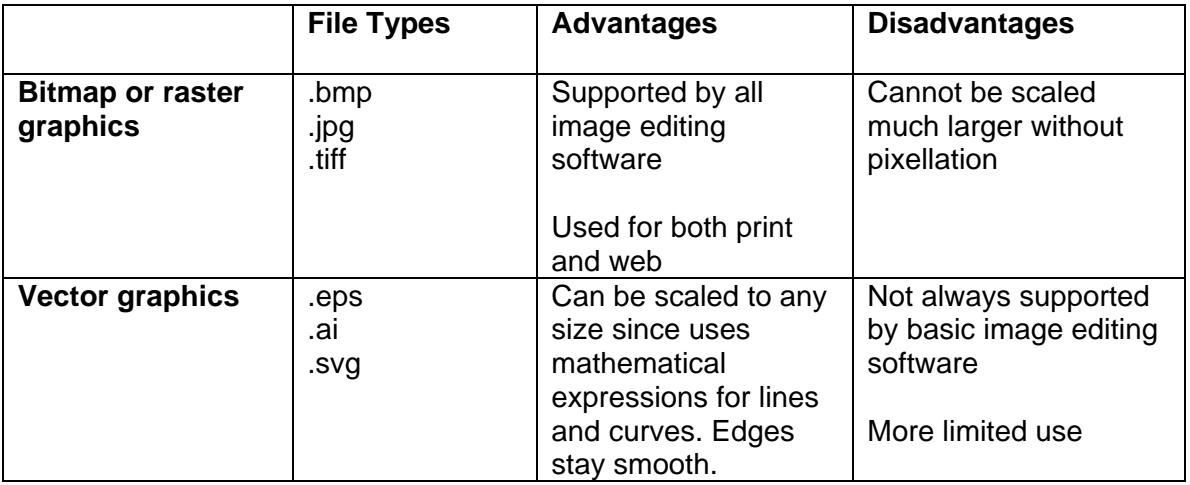

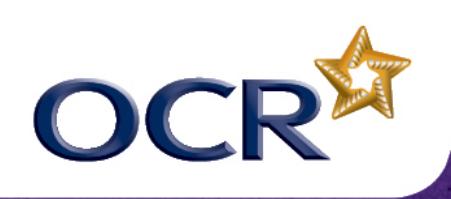

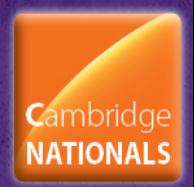

#### **Task 5**

### **Teacher guidance**

It is likely that the digital graphics work in unit R082 would be most appropriately done at high resolution, and conversion done at the end of the task to acquire the low-resolution 72dpi image/s required in the final product, rather than working at low resolution and upscaling.

Teachers may wish to explain to learners that altering dpi from 72 to 300 will produce graphics which are very small in physical size, and that learners should avoid converting images to 72dpi and then stretching and enlarging them to achieve the desired physical appearance.

Furthermore, if quality is important in the final print image then it would be better to work with an original image which is of higher resolution than eventually required wherever possible, and resample downwards.

#### Background information

Whilst you may sometimes want to convert a file from 72dpi to 300dpi to create a version for printing, you may also sometimes need to do the reverse, and generate a lowresolution version of a graphics file for use on the internet.

Many digital cameras will now happily capture images at more than 10 Megapixels, storing them as RAW, TIFF or JPG format. An original high quality image would be unsuitable for web use – even with high speed broadband connections it would take time to download or show on screen, the screen cannot physically show the resolution the image contains, and file size would be considerable.

A practical example where a low-resolution file might be used would be selling an item on an auction website. The 72dpi image would be suitable to show the item as a thumbnail or small image when users are scrolling through many listings, and a link could be provided to a higher resolution, larger image if the user wants to see it.

## **Task 5a**

Take the example of a high-resolution image located in the OCR Resources Image Library 'Lesson Element File Formats' folder (image 'guitar\_high\_res\_01') and open it in your graphics software.

If you look at the image properties you will see that it is saved at 300dpi, and has a file size of 7,396kb, (or over 7Mb).

Alter the graphic to make it 72dpi, and save it as a jpg.

Record the new file size here

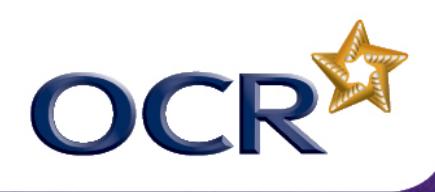

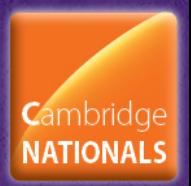

The image guitar\_high\_res\_01.tif when repurposed as a jpg will be significantly smaller in size. The actual file size will depend on the software and specific settings used.

## **Task 5b**

Now repeat this process of resizing and resaving for some of the images in the high res images folder of the OCR Resources Image Library, located in the Support Materials section of the Creative iMedia Qualifications page http://www.ocr.org.uk/qualifications/creative-imedia-level-1-2-award-certificate-j807-j817/

Each time, try to achieve a final file which is smaller than 300kb.

File size can be altered by more than just a change to the image resolution. When saving a file as a jpg you can also alter the amount by which the file is compressed. Increasing the file compression will reduce the final file size. Try changing the file compression size on some of your jpg files as you save them and see what impact it has on the file size.

**Properties | Original file | Repurposed file** File name File type / format File size Physical dimensions dpi Screenshot of image properties or image size dialogue box

Complete the tables on the following page as you work.

To give us feedback on, or ideas about the OCR resources you have used, email resourcesfeedback@ocr.org.uk

**OCR Resources**: *the small print*

OCR's resources are provided to support the teaching of OCR specifications, but in no way constitute an endorsed teaching method that is required by the Board, and the decision to use them lies with the individual teacher. Whilst every effort is made to ensure the accuracy of the content, OCR cannot be held responsible for any errors or omissions within these resources.

© OCR 2013 - This resource may be freely copied and distributed, as long as the OCR logo and this message remain intact and OCR is acknowledged as the originator of this work. OCR acknowledges the use of the following content: Maths icon: Air0ne/Shutterstock.com